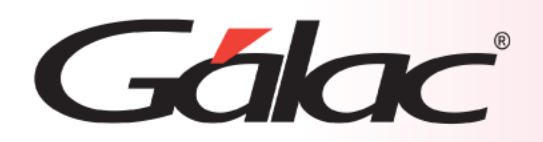

# **Sistema Administrativo**

**Contabilización en Orden de Producción**

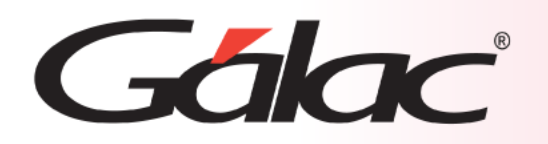

# **Contenido**

- Beneficios
- Ajustes en reglas de contabilización
- Ajustes en parámetros administrativos
- Contabilización general y detallada
- Ejemplos de contabilización

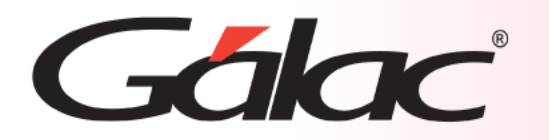

La contabilización de órdenes de producción es un proceso importante para muchas empresas de fabricación y producción. Algunos de los beneficios de la contabilización de órdenes de producción son los siguientes:

- **Control de costos:** Te permite conocer los costos de producción exactos de cada producto, lo que te ayuda a controlar mejor los costos y los márgenes de beneficio.
- **Identificación de problemas:** Podrás identificar situaciones en el proceso de producción. Por ejemplo, si hay una discrepancia entre los costos estimados y los costos reales, la empresa puede investigar el problema y tomar medidas para corregirlo.
- **Mejora de la planificación y programación:** También te puede ayudar a planificar y programar mejor la producción. Al conocer los costos y los tiempos de producción de cada producto, podrás planificar mejor el uso de los recursos y programar las órdenes de producción eficientemente.
- **Toma de decisiones informada:** Al tener información precisa sobre los costos y los tiempos de producción, tienes la oportunidad de tomar decisiones informadas sobre la producción y la gestión de inventarios.
- **Mejora de la eficiencia:** Al conocer los costos y los tiempos de producción de cada producto, la empresa puede identificar oportunidades para mejorar la eficiencia de su proceso de producción y reducir los costos.

En general, la contabilización de órdenes de producción es un proceso importante para cualquier empresa de fabricación o producción que busque mejorar la eficiencia y el control de costos en su proceso de producción.

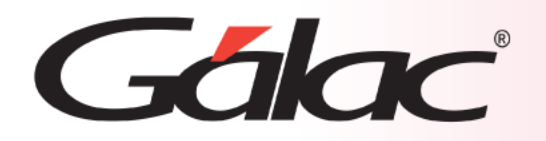

#### **Para iniciar la configuración previa sigue los pasos enumerados:**

#### C Sistema Integrado Administrativo - Contabilidad - v.22.8 < Menú Principal >

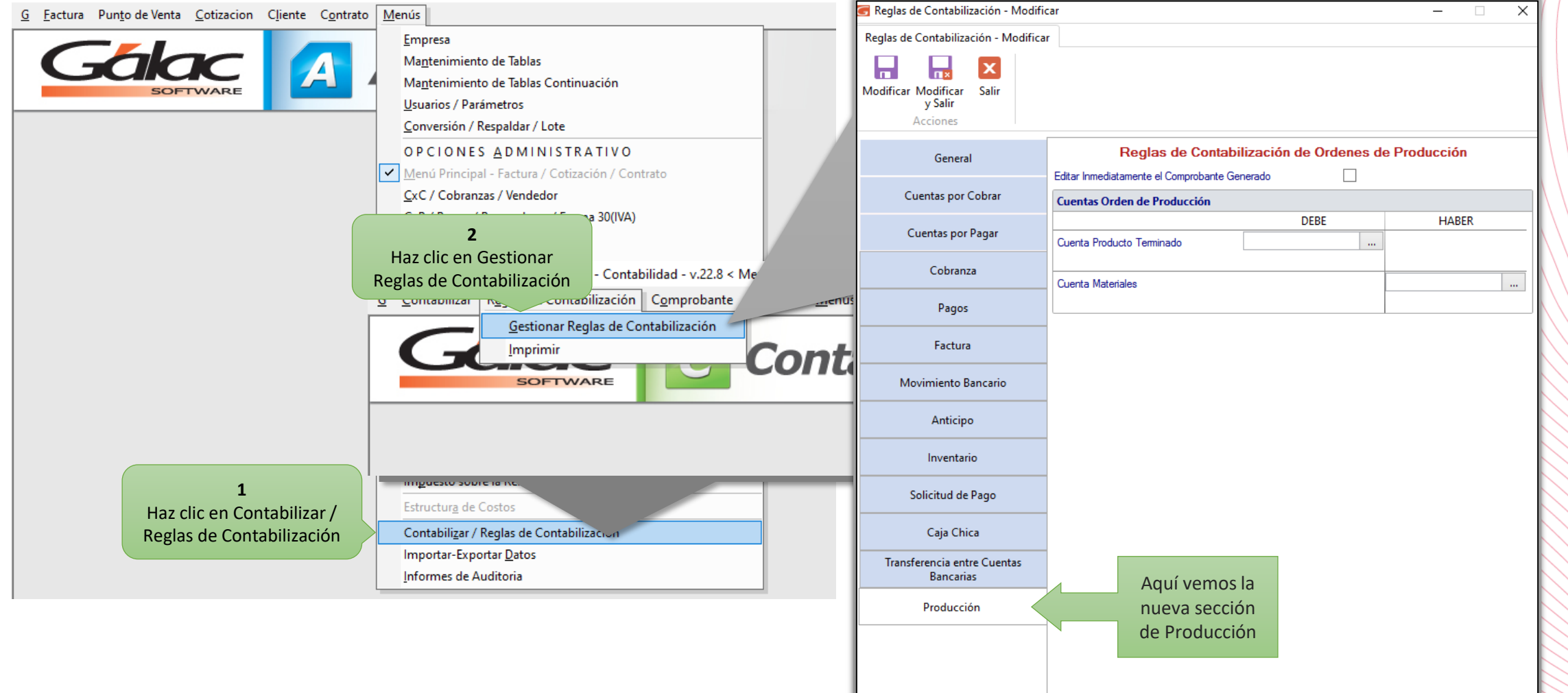

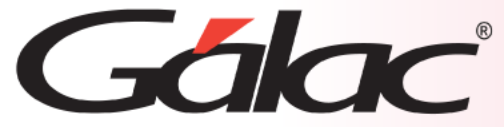

**Se mostrará la ventana de Reglas de Contabilización con la nueva sección de "Producción"** de Contabilización - Modificar  $\overline{\phantom{0}}$ × e Contabilización - Modificar **5** Haz clic en Modificar y  $\vert x \vert$ 區 Salir **A**odificar Salir y Salir Acciones Reglas de Contabilización de Ordenes de Producción General  $\Box$ Editar Inmediatamente el Comprobante Generado Cuentas por Cobrar Cuentas Orden de Producción **DEBE HABER** Cuentas por Pagar Cuenta Producto Terminado  $\sim$  $\Box$ X Cobranza G Escoger Cuenta  $\,$ ๏ **Escoger Cuenta** Pagos  $\bm{\mathcal{\omega}}$  $\checkmark$ Factura Escoger Buscar **4** Movimiento Bancario Acciones Consultas Escoge la cuenta  $6.4$  $\overline{\alpha}$ Anticipo contable en el "Debe" Inventario **Tiene Auxiliar** Código **Descripción Naturaleza**  $6.4$ Cuenta Producto Terminado Debe Solicitud de Pago Caja Chica Transferencia entre Cuentas **3** Bancarias Haz clic en Producción "Producción"  $\langle \cdot |$ 14 4 Página 1 de 1 | | | 15/03/2024 5

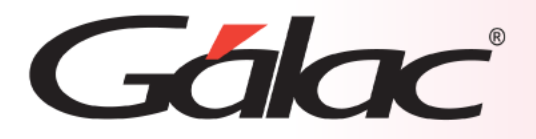

# **Ajustes en parámetros administrativos**

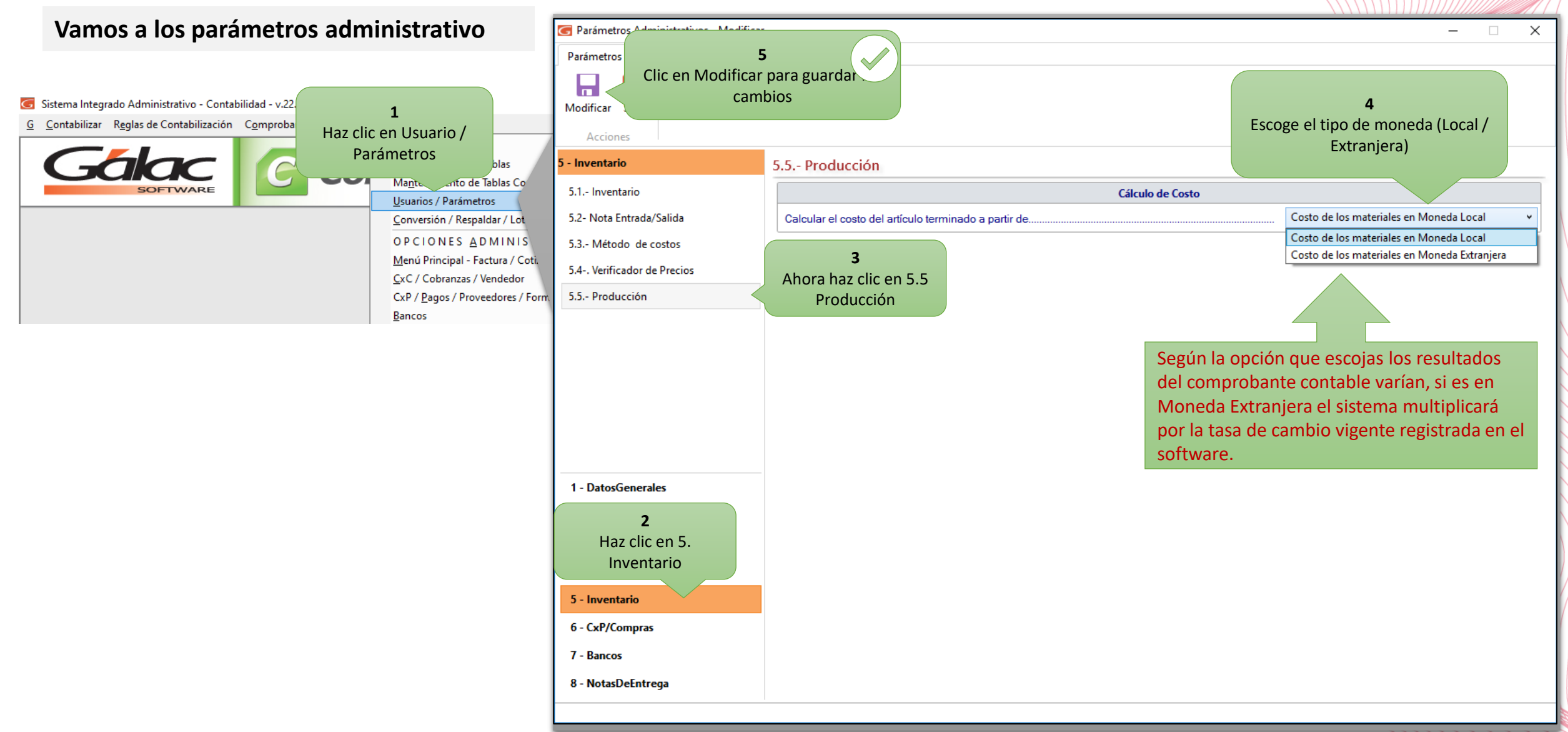

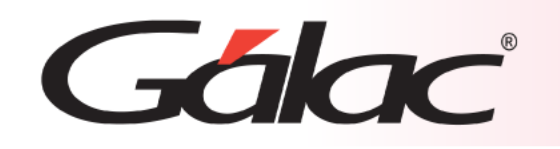

# **Contabilización general / detallada**

#### **Contabilización general:**

La contabilización puede ser **contabilización general:** en la cual se genera solo dos asientos contables según las cuentas que se seleccionaron en la nueva sección de reglas contables/producción, contabilidad detallada por artículo.

#### **Contabilización detallada:**

Si se quiere una **contabilización detallada**, en la ficha de articulo inventario se debe seleccionar la cuenta contable correspondiente

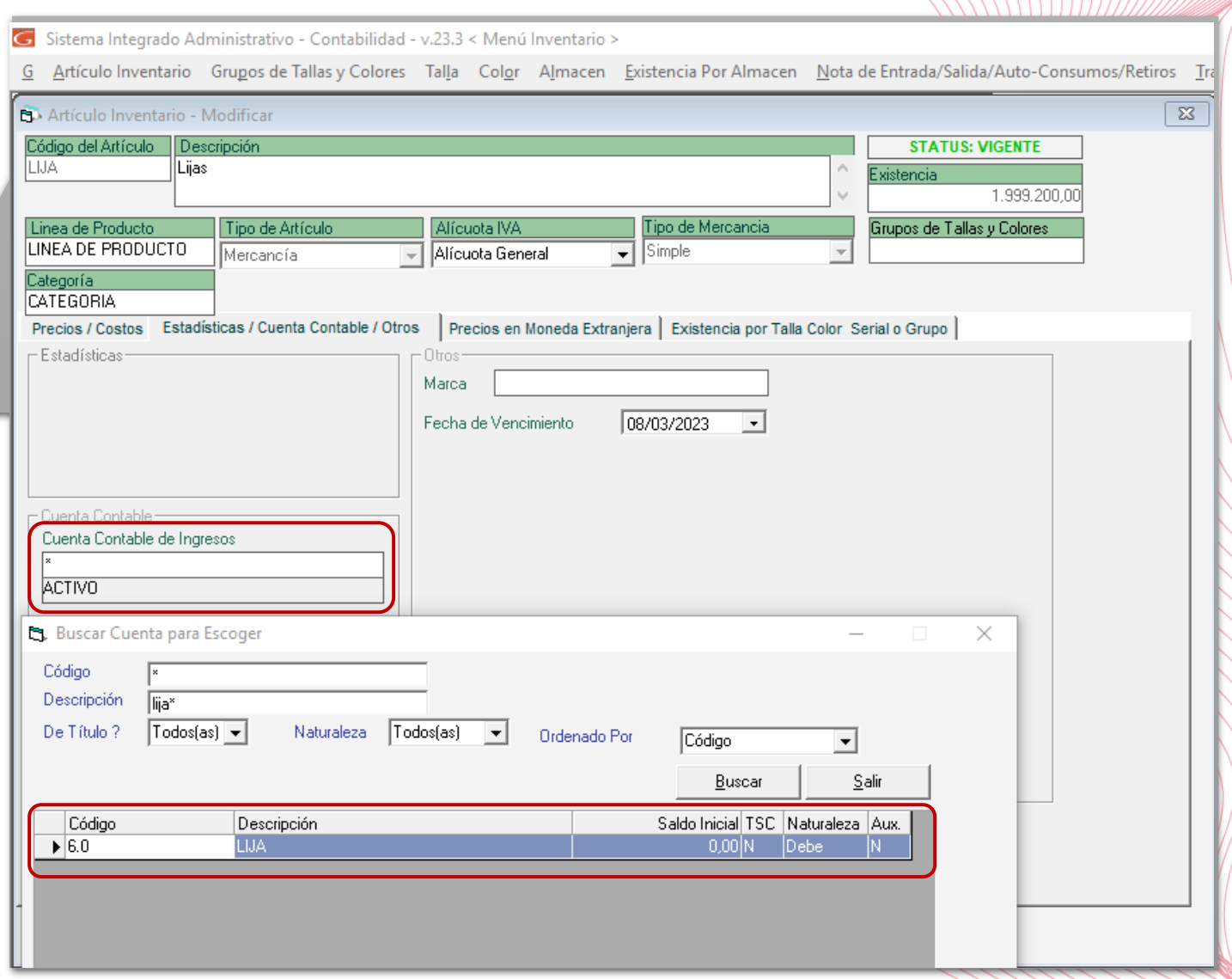

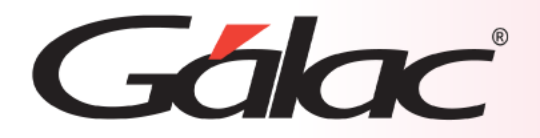

Para el ejemplo tenemos la siguiente orden de producción:

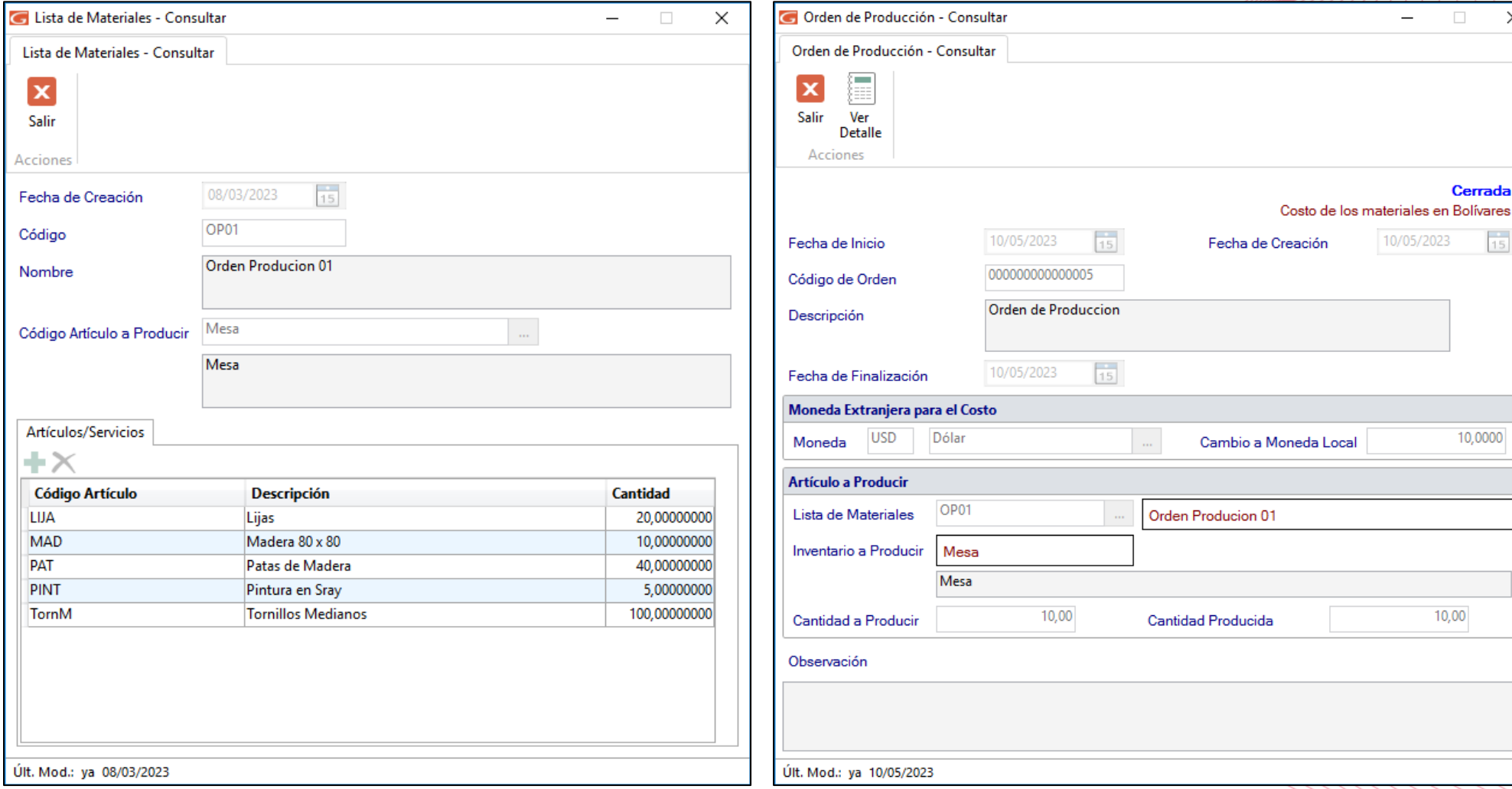

10,00

 $\qquad \qquad - \qquad \Box$ 

10/05/2023

 $\times$ 

Cerrada

10,0000

 $\frac{1}{15}$ 

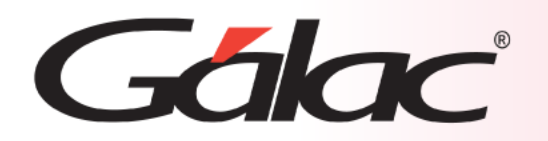

## **Ejemplos de contabilización**

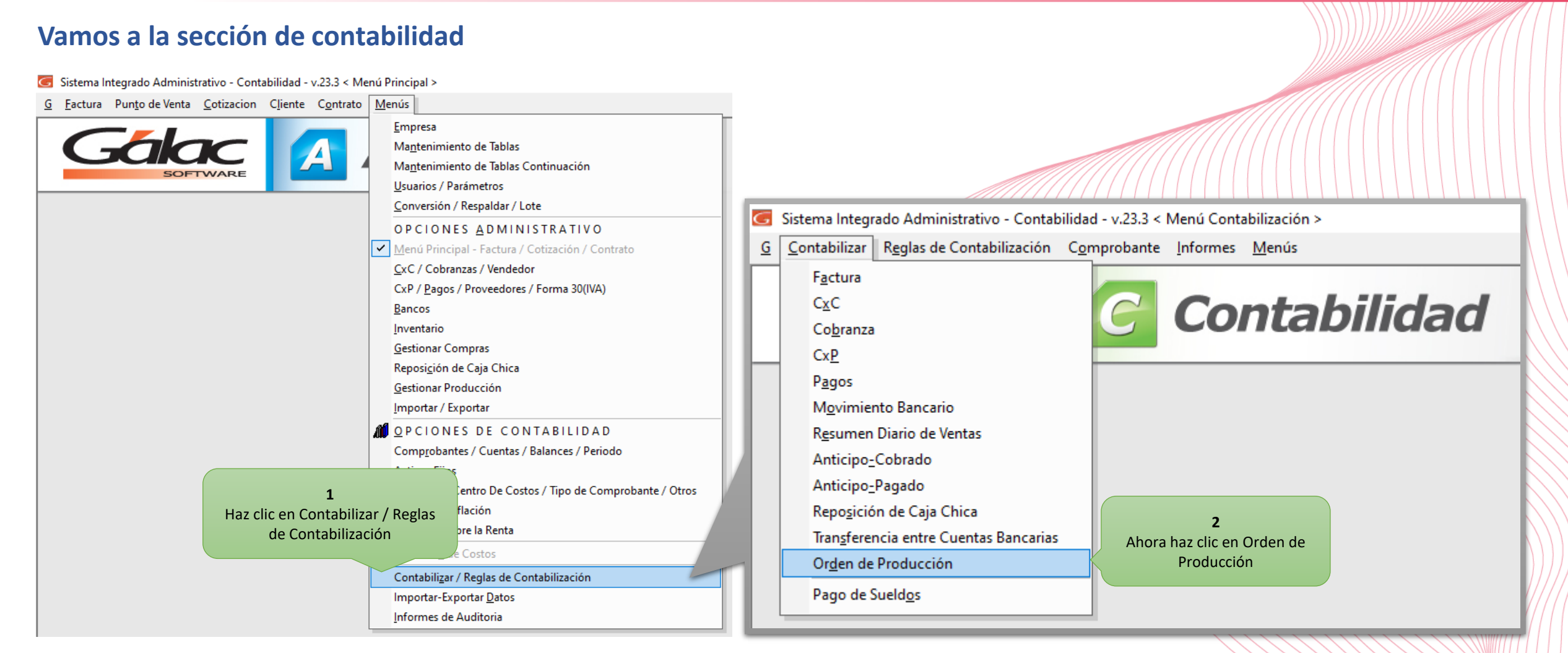

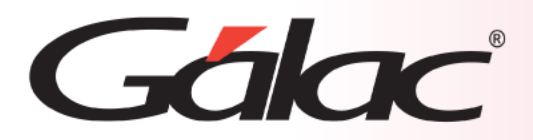

#### **Ejemplos de contabilización**

**6** Verifica los datos de la orden de producción

### **Ventana Orden de Producción - Contabilizar**

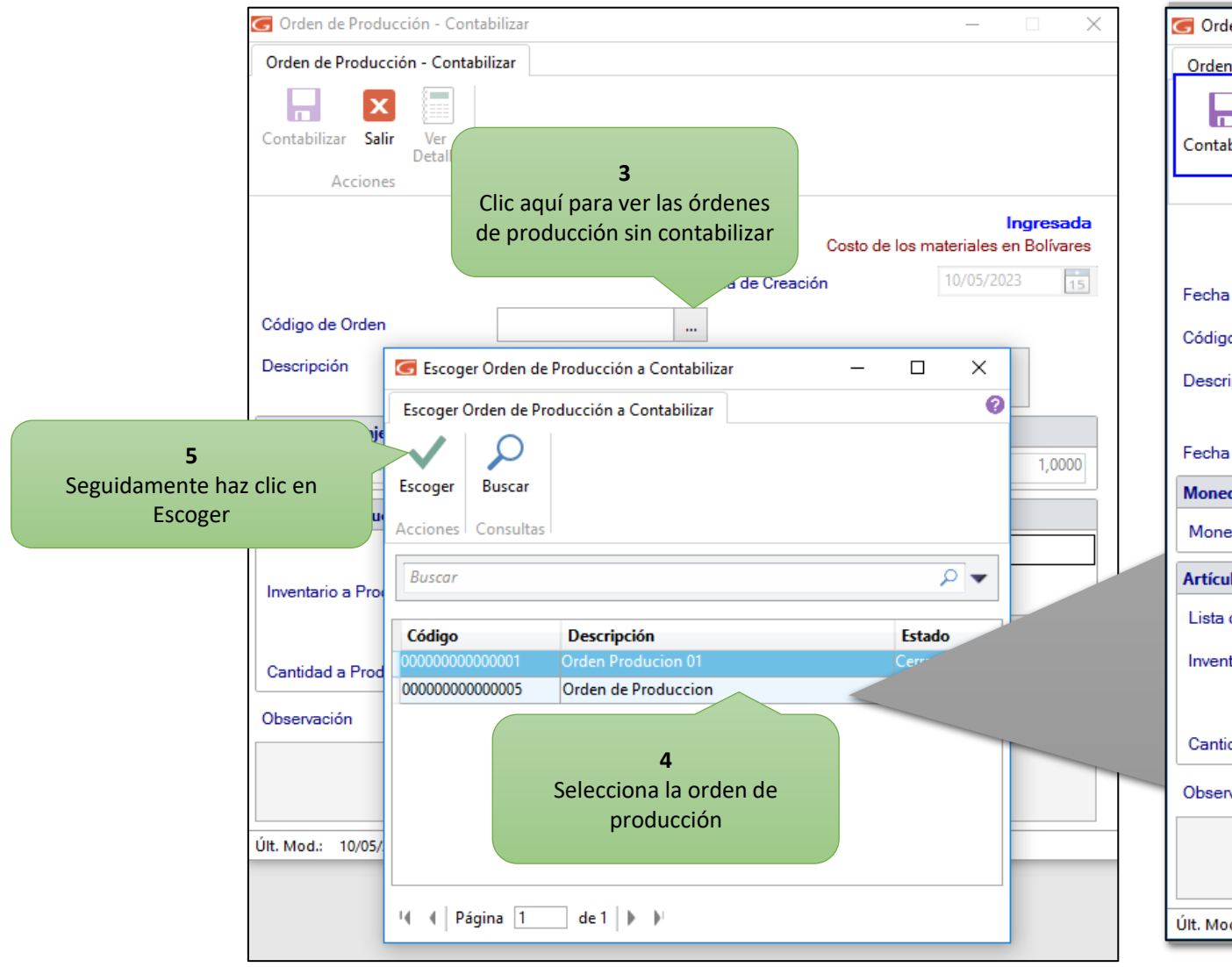

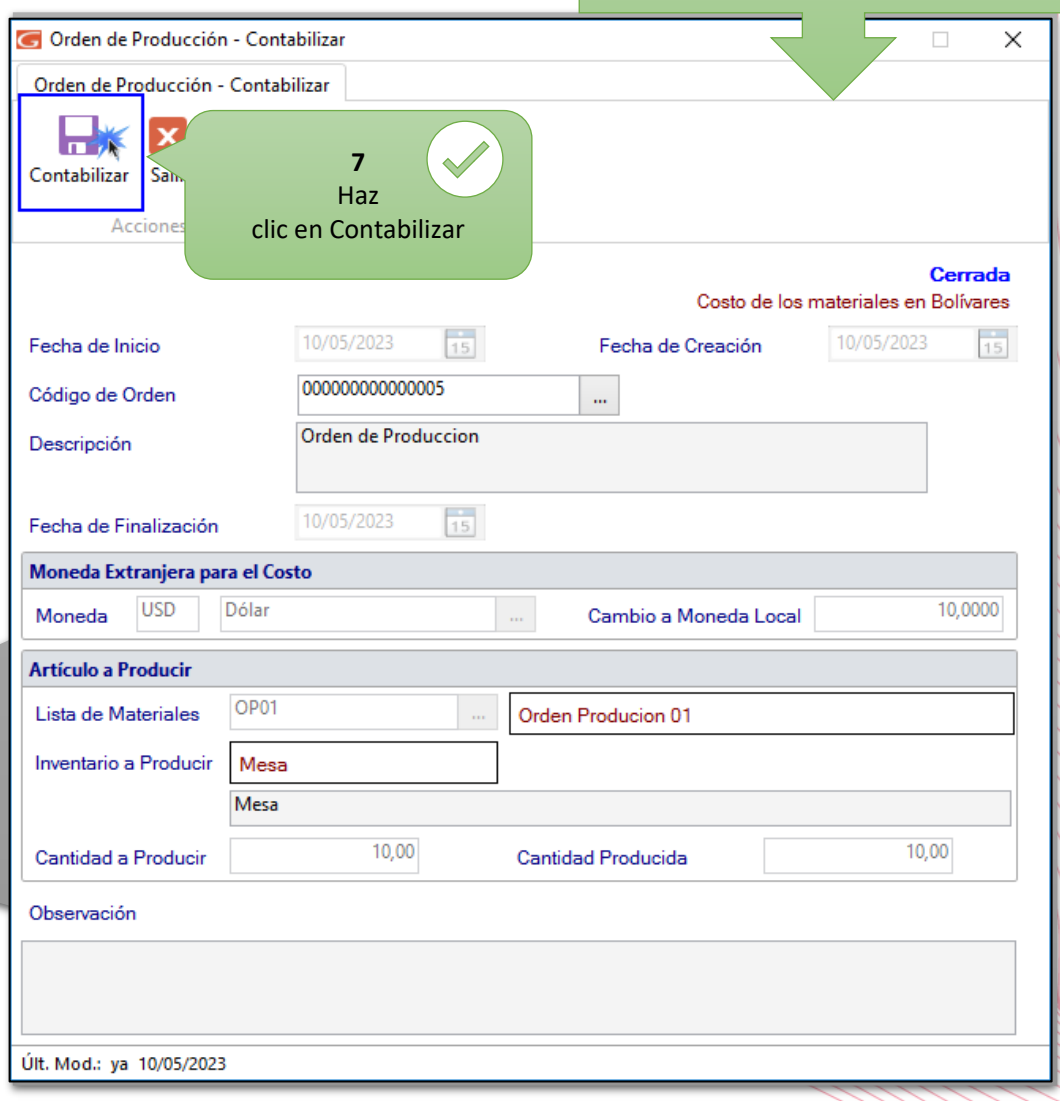

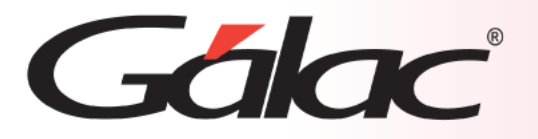

**Al hacer clic en el botón de Contabilizar el sistema nos muestra el comprobante contable de la orden de producción ingresada**

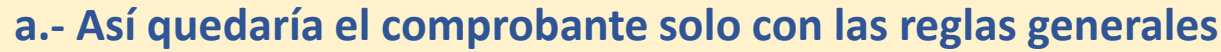

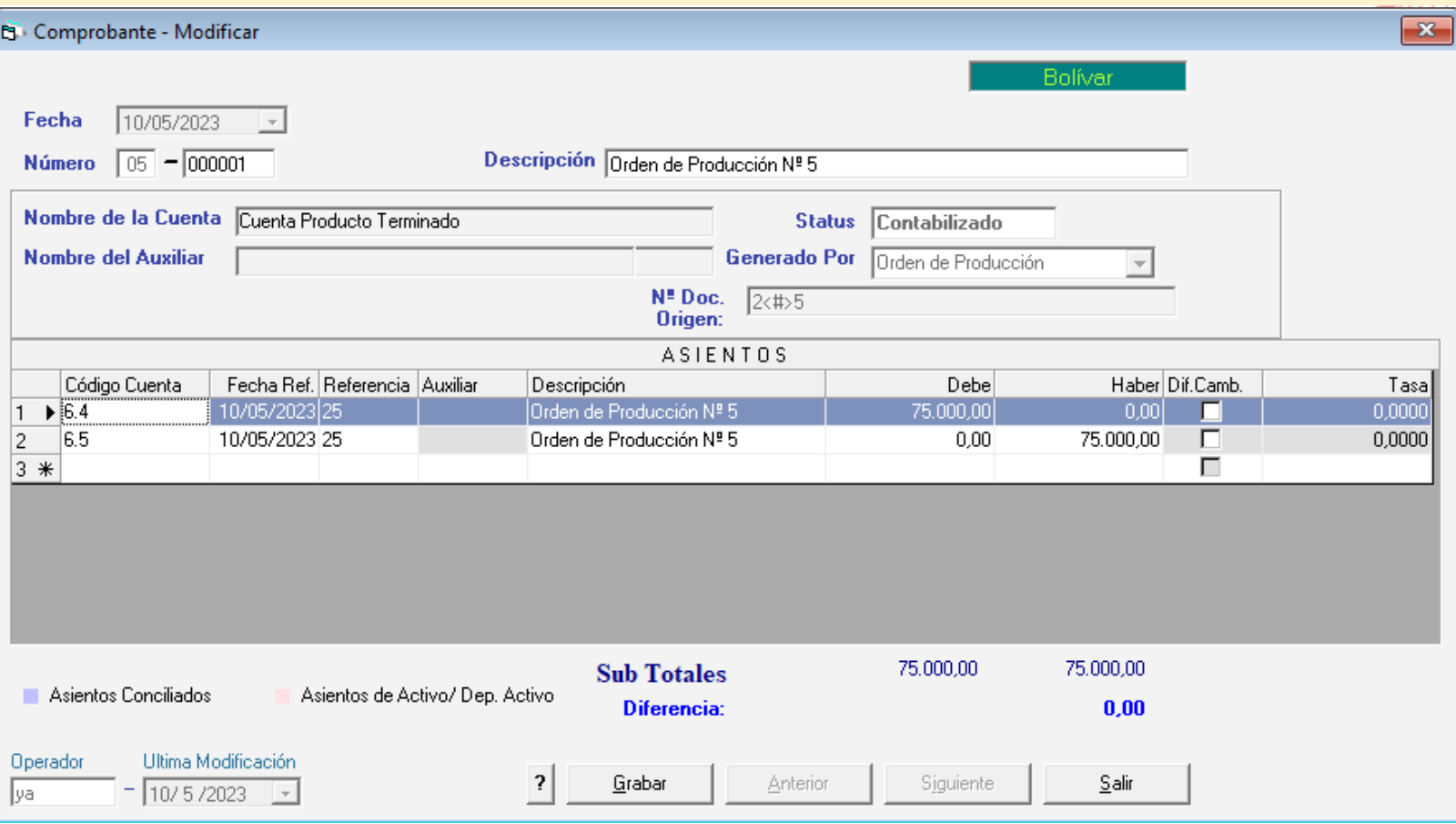

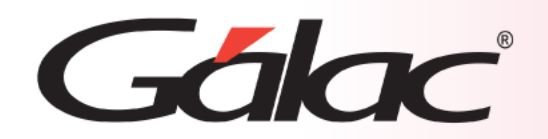

#### **b.- Así quedaría el comprobante seleccionando las cuentas contables por artículo**

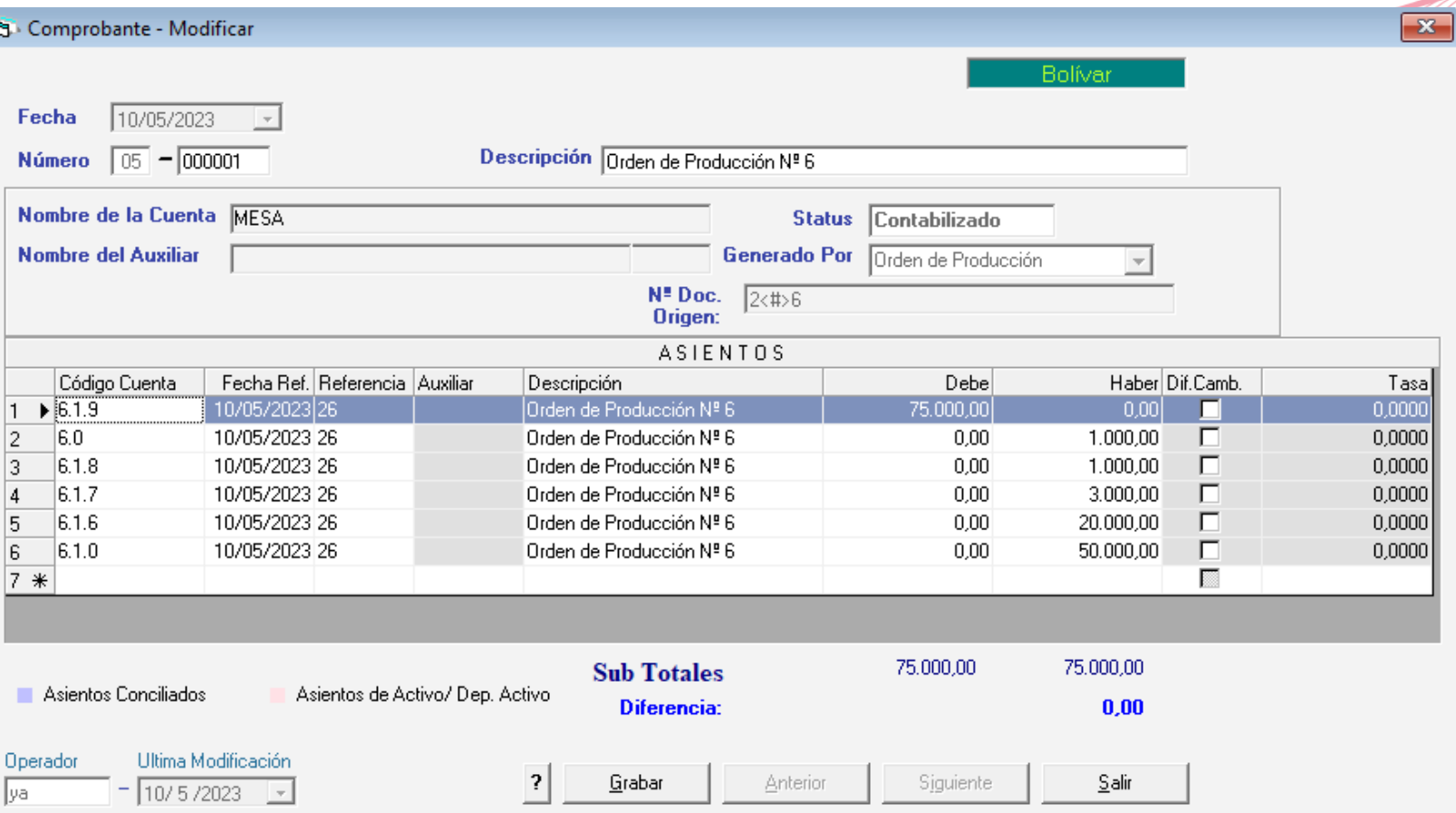

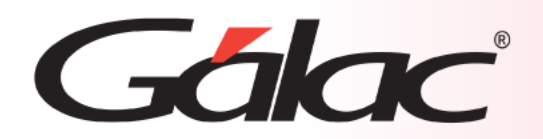

**Fin del Proceso**

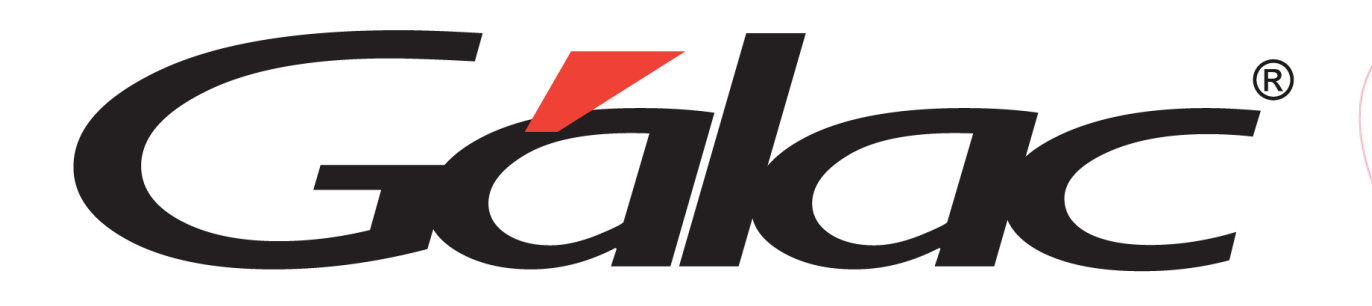

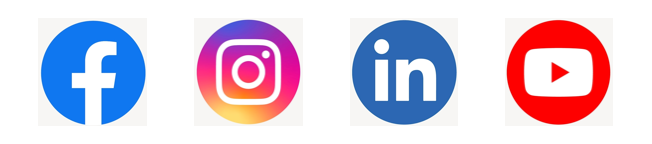

¡Síguenos en nuestras Redes Sociales! 15/03/2024 13